#### CMSC388T

# Working With DevOps

# **Contents**

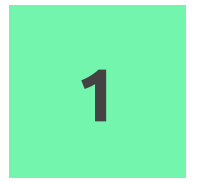

#### DevOps

Understanding DevOps and other Software Development and Lifecycle practices.

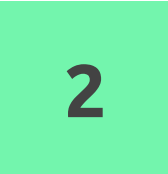

#### Using GitHub Actions

Configuring GitHub Actions with existing repos

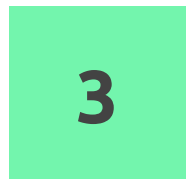

#### CI/CD With GitHub Actions

Adding CI/CD pipelines to a Github Repo

### 1. DevOps

Understanding DevOps and other Software Development and Lifecycle practices.

# The Heavy Definition

"DevOps is the combination of cultural philosophies, practices, and tools that increases an organization's ability to deliver applications and services at high velocity: evolving and improving products at a faster pace than organizations using traditional software development and infrastructure management processes."

—Amazon Web Services

Let's Break This Down

## A Brief History: The Waterfall Model

- A Plan-Driven and Linear Approach
- All steps must be planned and scheduled in advance
- Each phase in the software development lifecycle should not start until the previous stage has been completed

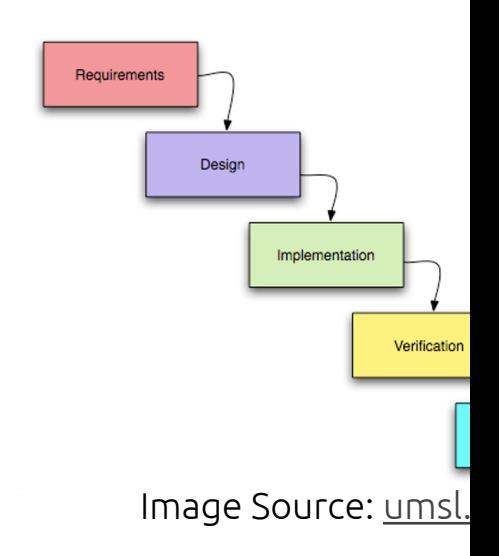

## A Brief History: Agile Development

- A Feedback Driven Cyclic Approach
- Emphasizes continuous feedback from end users
- Focus on short development cycles that deliver incremental updates
- Capitalizes on Continuous Integration and Continuous Deployment

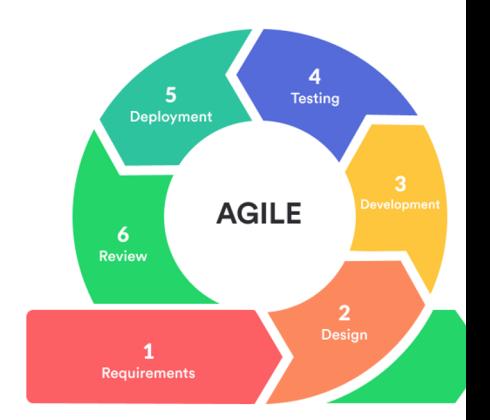

Image Source: mlsde

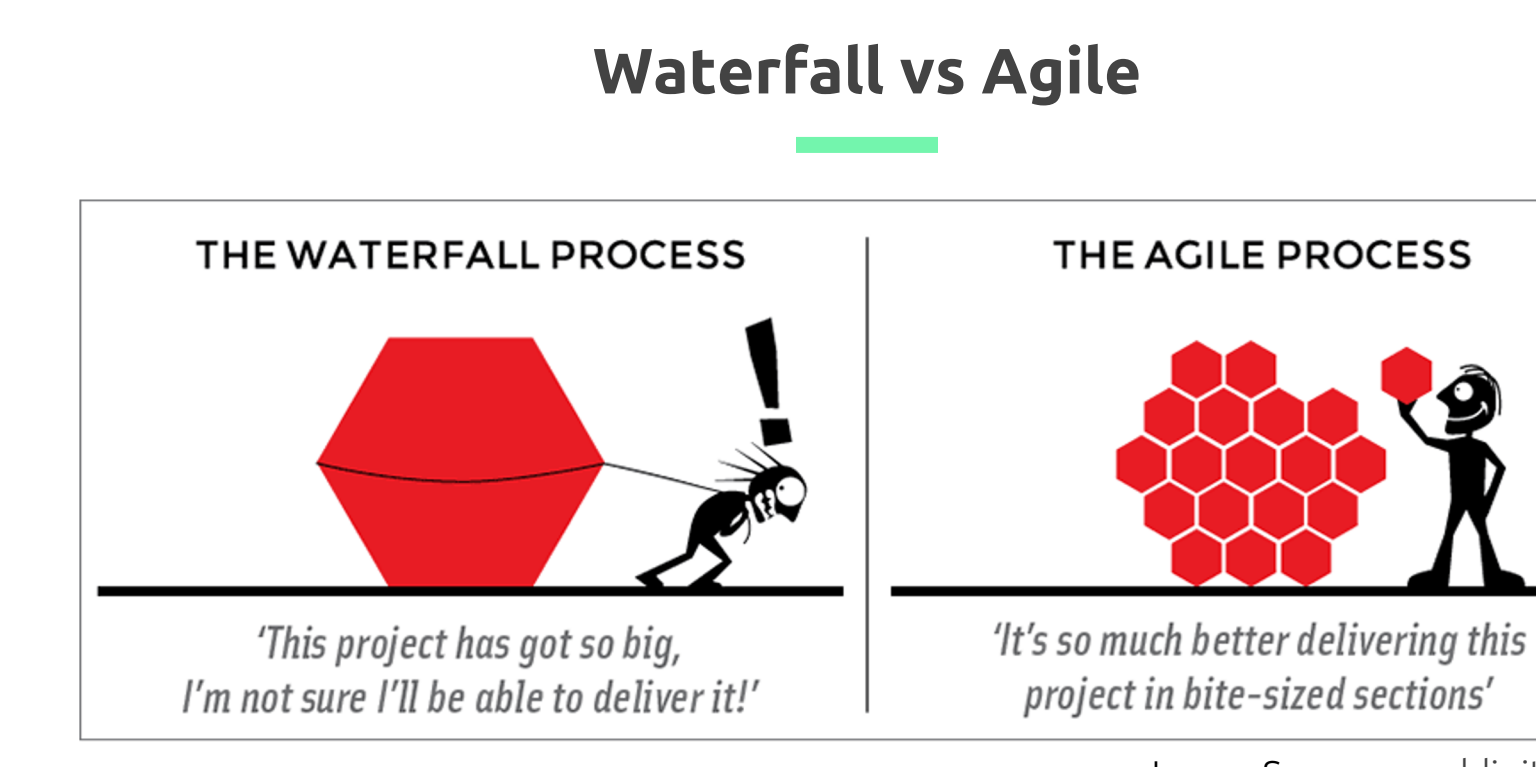

Image Source: meddigit

### A Brief History: Enterprise Management Syster

- Help teams manage IT infrastructure and applications
- Focus on optimizing the delivery of IT services
- Useful for managing and monitoring complex enterprise-scale applications

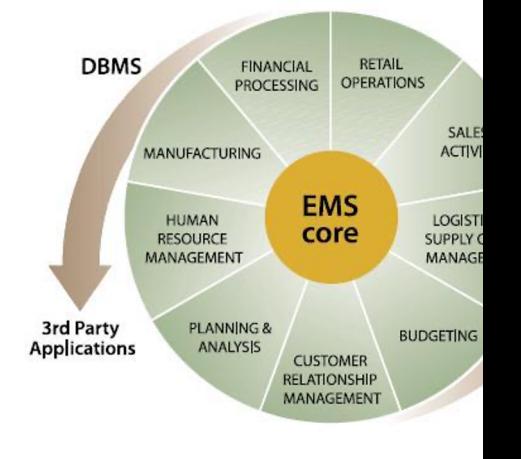

Image Source: thegeek.com

### What is DevOps?

- Integrates all parties involved with software development and deployment into a single workflow
- Emphasizes that Developers and IT Operations work together
- Focuses on rapid delivery, high quality, and reliability
- Emphasizes the use of automation
- Extends Agile principles beyond code to the entire software development process

### Key Features of DevOps

- Collaboration
- Automation
- Continuous Integration
- Continuous Testing
- Continuous Deployment
- Rapid Remediation

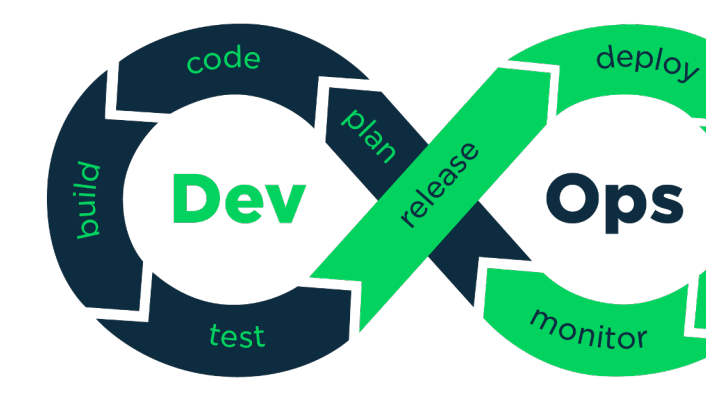

Image Source: medi

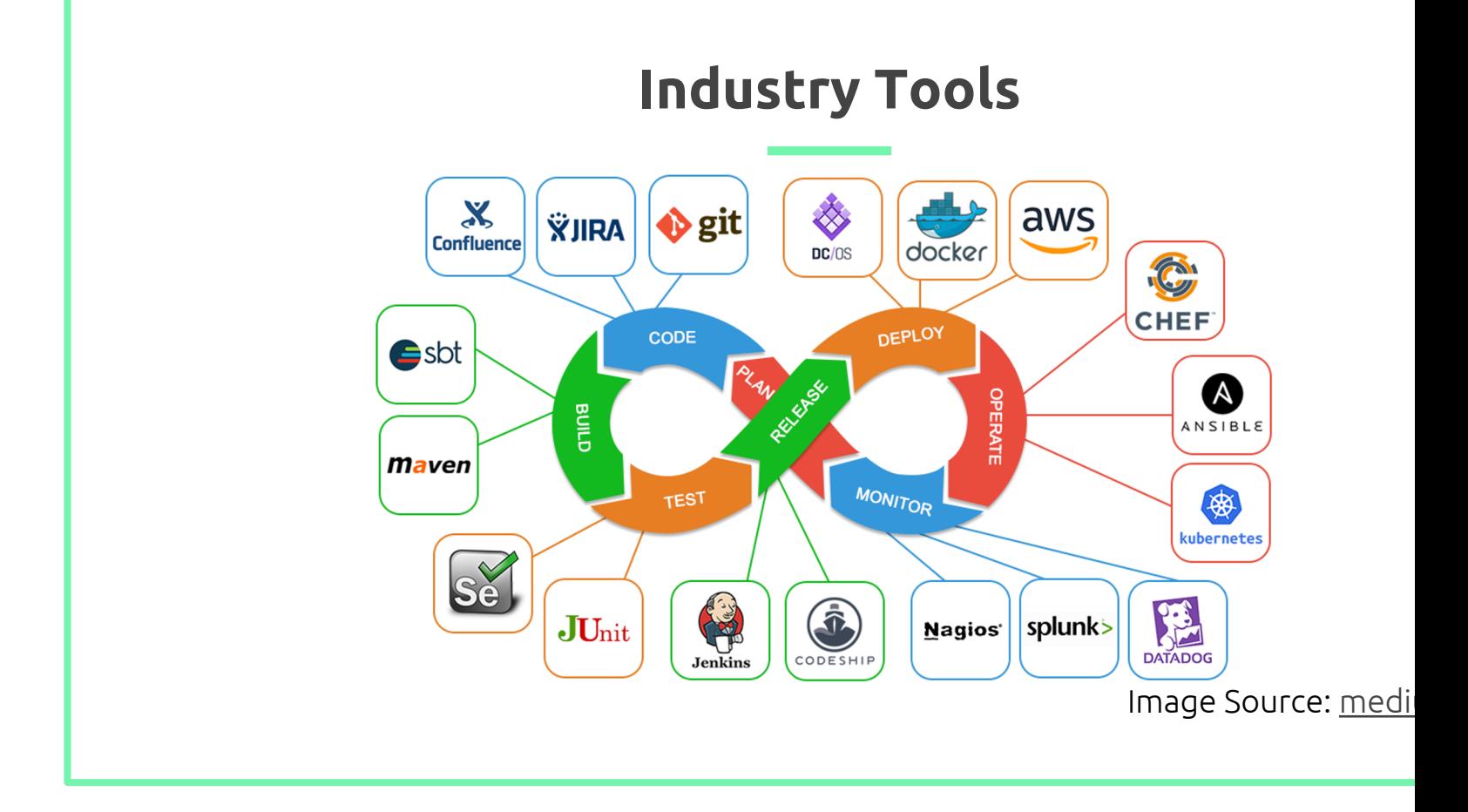

# Clicker Quiz

Which of the following coding practices/methodologies places an emphasis on planning before starting coding ?

- a) Waterfall
- b) Agile
- c) Enterprise Management Systems
- d) DevOps
- e) all of the above

# Clicker Quiz

Which of the following coding practices/methodologies places an emphasis on planning before starting coding ?

- a) Waterfall
- b) Agile
- c) Enterprise Management Systems
- d) DevOps
- e) all of the above

## 2. Using Github Actions

Configuring GitHub Actions with existing repos

### What is GitHub Actions

- Executes code when changes are made to a GitHub repository
- Used to integrate CI/CD pipelines (also known as Workflows)
- Fully Automated

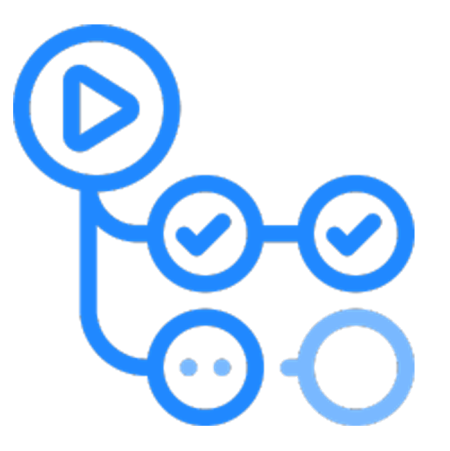

### Using Github Actions

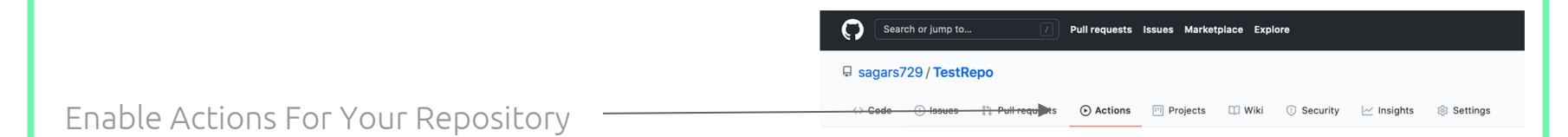

#### **Get started with GitHub Actions**

Build, test, and deploy your code. Make code reviews, branch management, and issue triaging work the way you want. Select a workflow template to get started.

Skip this and set up a workflow yourself  $\rightarrow$ 

W

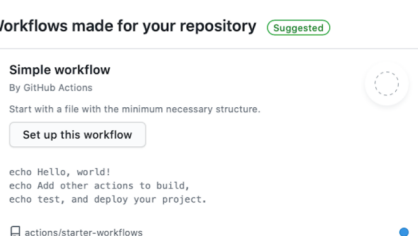

### Add Default Action

#### Commit The main.yaml file

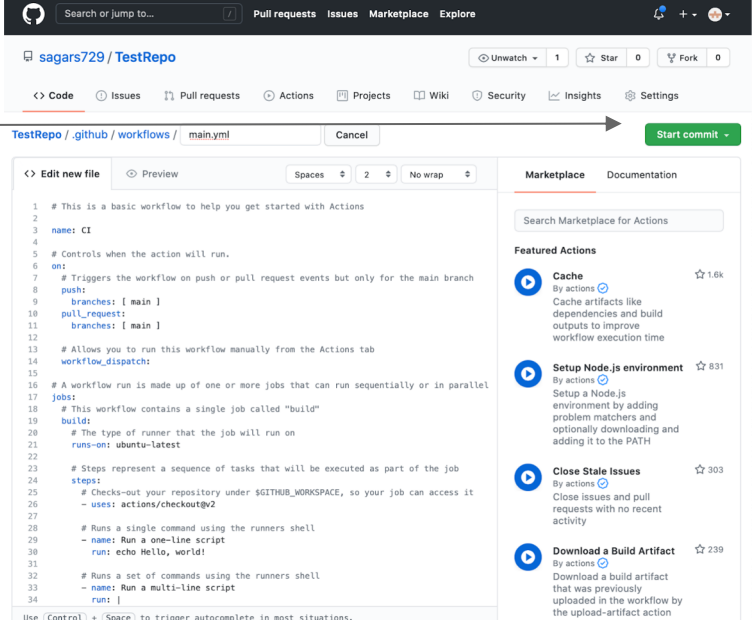

#### Viewing The Workflow Status

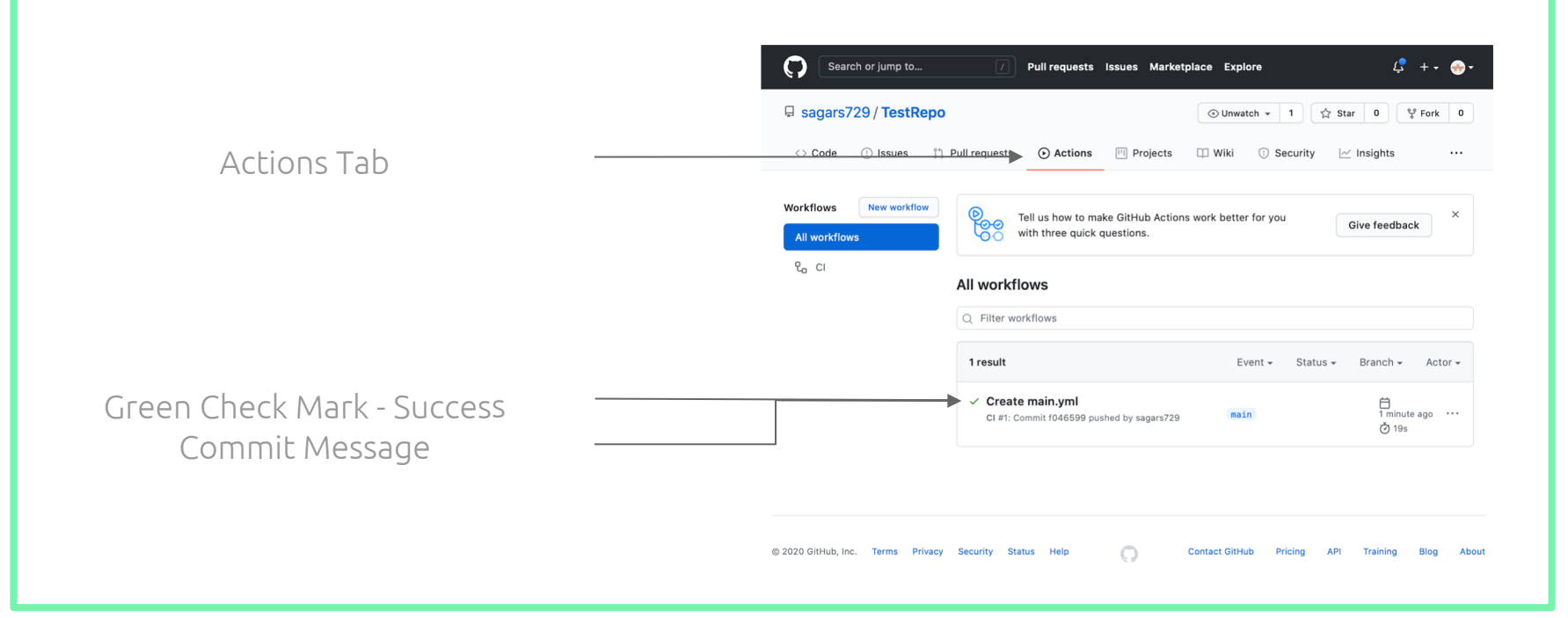

# Making Changes

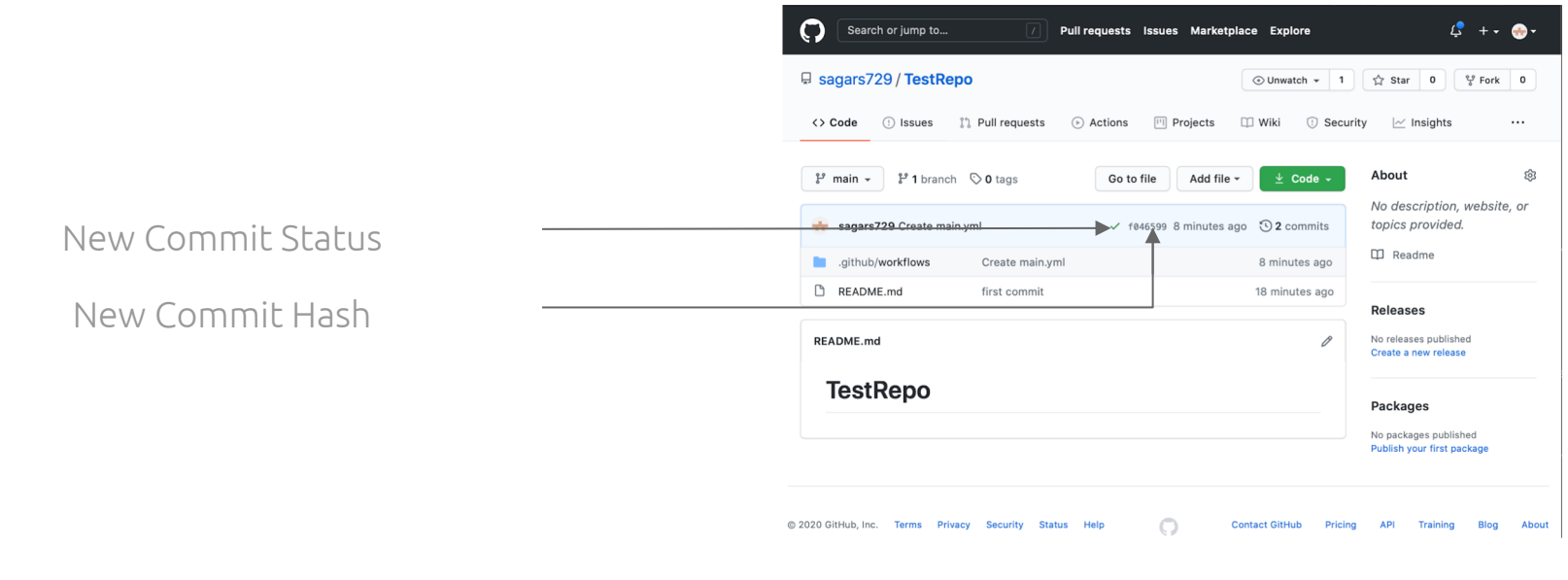

# Clicker Quiz

Where can you check the status of a workflow?

- a) The Workflows Tab On GitHub
- b) Next to the commit hash on GitHub
- c) The git workflow status command
- d) All of the above

# Clicker Quiz

Where can you check the status of a workflow?

- a) The Workflows Tab On GitHub
- b) Next to the commit hash on GitHub
- c) The git workflow status command
- d) All of the above

## 2. CI/CD With GitHub

Adding CI/CD pipelines to a GitHub Repo

### Adding A Program

Before we get started with CI/CD Pipelines, let's first add a few files to our git TestRepo.

The first file we are adding is a simple Calculator class with only one method, add, which adds two integers

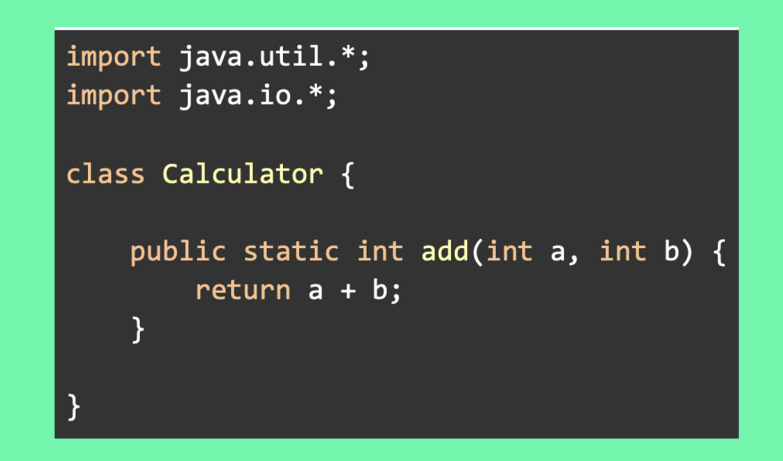

#### Calculator.java

### Add a main.yaml File

The next file we need to add is the main.yml file.

The main.yml file is a YAML file that configures our CI/CD pipeline and is located in the ".github/workflows" directory.

In this main.yaml file we specify a job "build" that compiles all of the java files.

#### name: CI on: [push, pull\_request, workflow\_dispatch] liobs: build: runs-on: ubuntu-latest container: openjdk steps: - uses: actions/checkout@v2 - name: Build Project  $run:$ echo Hello World java -version javac -version javac \*.java

#### main.yaml

# Add a main.yaml File

- $\bullet$  on specifies when the jobs are run. It is set to run jobs any time changes are pushed, a pull request is merged, or it is run manually
- jobs details the jobs to run
	- $\circ$  **build** is the name of the job
	- runs-on specifies the OS
	- container details the docker image that will be used to run the code
	- steps are the actions taken in the job
	- run lists the commands to run on the CLI

#### name: CI on: [push, pull\_request, workflow\_dispatch] liobs: build: runs-on: ubuntu-latest container: openjdk steps: - uses: actions/checkout@v2 - name: Build Project  $run:$ echo Hello World java -version javac -version javac \*.java

#### main.yaml

# Checking Our Pipelines

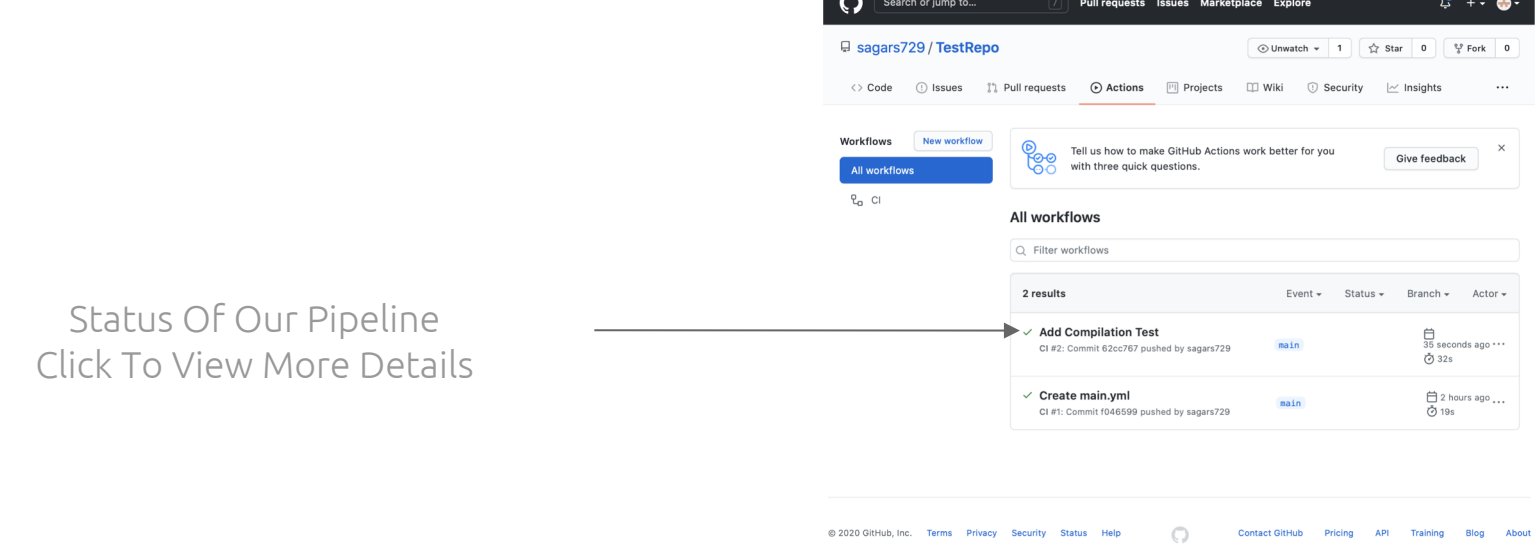

## Viewing More Details

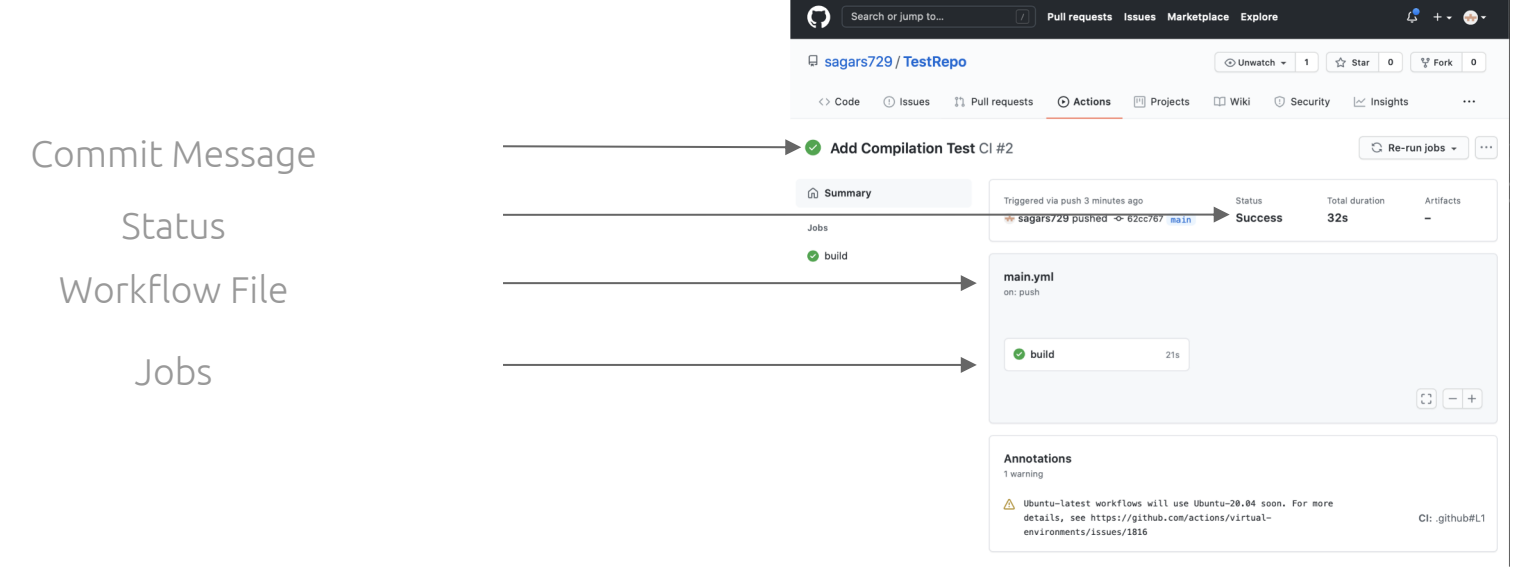

### Viewing Job Logs

O Search or jump to...  $L^{\bullet}$  +  $\bullet$   $\bullet$ Pull requests Issues Marketplace Explore □ sagars729 / TestRepo  $\odot$  Unwatch  $\star$  1 ☆ Star 0  $\frac{69}{6}$  Fork 0 Job Name 1 Issues [1] Pull requests Actions [11] Projects  $\langle \rangle$  Code  $\square$  Wiki **O** Security  $\sim$  Insights  $\cdots$ Jobs Duration Add Compilation Test CI #2  $\mathbb{C}$  Re-run jobs  $\sim$   $\cdots$ Jobs Status **d** Summary build Q Search logs \$ Jobs Tab Jobs  $\angle$  Set up job build Steps  $\angle$  **Model** Initialize containers > 2 Run actions/checkout@v2  $\vee$  3 Build Project 1 > Run echo Hello World Step Logs7 Hello World 8 openjdk version "15.0.1" 2020-10-20 9 OpenJDK Runtime Environment (build 15.0.1+9-18) 10 OpenJDK 64-Bit Server VM (build 15.0.1+9-18, mixed mode, sharing) 11 javac 15.0.1 > O Post Run actions/checkout@v2  $\rightarrow$  Stop containers  $\rightarrow$  Complete job

# Modifying Our Program

Let's modify our program to include a subtraction method. Instead of returning the difference however, let's "make a mistake" and return the sum.

```
import java.util.*;
import java.io.*;
class Calculator {
    public static int add(int a, int b) {
         return a + b;
    \mathcal{E}public static int sub(int a, int b) {
         return a + b;
     \mathcal{E}
```
#### Calculator.java

### Add Test Files

Let's also include two test files TestAdd.java and TestSub.java that test our Calculator Class.

import junit.framework.\*; public class TestAdd extends TestCase { public void testAdd(){ int sum = Calculator.add $(2,4)$ ;  $assertTrue(sum == 6);$ 

#### TestAdd.java

```
import junit.framework.*;
public class TestSub extends TestCase {
   public void testSub(){
      int sub = Calculator.sub(2, 4);
      assertTrue(sub == -2);
```
# Adding Tests To main.yml File

Now that we have created our tests, we can add them to the main.yaml.

We add two jobs, calcadd and calcsub that run each test.

The junit-4.10.jar file has also been added to our repository to allow us to run JUnit tests.

```
\ldotsiobs:
  build:\mathbf{1}calcadd:
    runs-on: ubuntu-latest
    container: openjdk
    steps:
      - uses: actions/checkout@v2
      - name: Test Calculator Add
        run:javac -cp "junit-4.10.jar:." *.java
          java -cp "junit-4.10.jar:."
org.junit.runner.JUnitCore TestAdd
  calcsub:
    runs-on: ubuntu-latest
    container: openjdk
    steps:
      - uses: actions/checkout@v2
      - name: Test Calculator Sub
        run:javac -cp "junit-4.10.jar:." *.java
          java -cp "junit-4.10.jar:."
org.junit.runner.JUnitCore TestSub
```
#### main.yml

## Viewing Pipeline Status

As Expected Our Build Has Failed

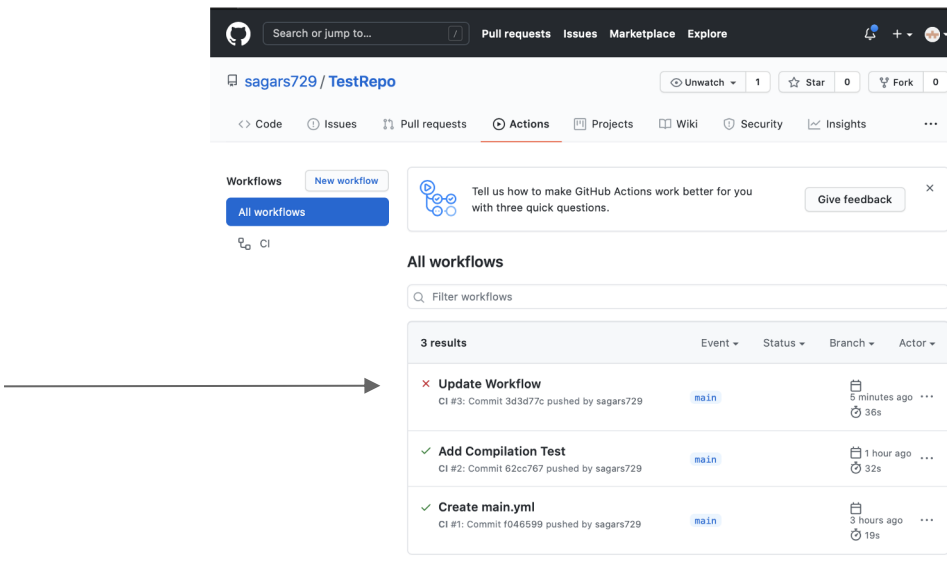

### Viewing More Details

 $\Omega$  $C + C$ Search or jump to... Pull requests Issues Marketplace Explore □ sagars729 / TestRepo  $\odot$  Unwatch  $\star$  1 ☆ Star 0 V Fork 0  $\sim$  Insights  $\cdots$ **O** Update Workflow CI #3  $Q$  Re-run jobs  $\sim$   $\cdots$ **d** Summary Triggered via push 7 minutes ago Status Total duration Artifacts  $\div$  sagars729 pushed  $\sim$  3d3d77c main Failure  $36s$  $\overline{\phantom{0}}$ Jobs build main.yml calcadd on: push **3** calcsub build  $21s$  $\bullet$  calcadd 22s  $\bullet$  calcsub  $22s$  $\Xi$   $\left[-\right]+$ 

The calcsub job has failed The calcadd job has passed

### Viewing Job Logs

 $\Omega$ 

Search or jump to...

Pull requests Issues Marketplace Explore

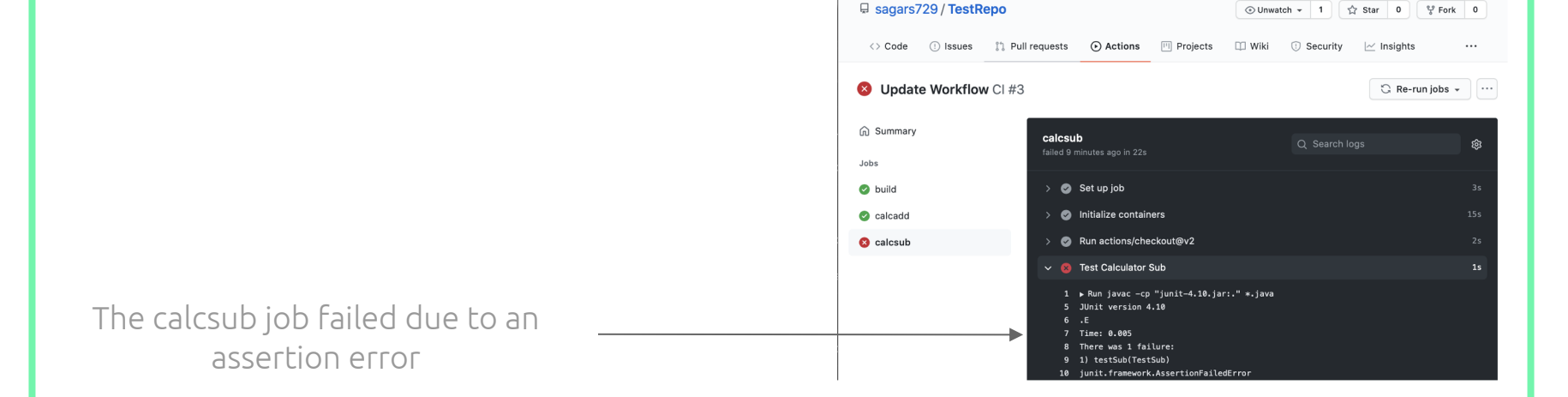

 $L + - \bullet$ 

# Clicker Quiz

Which of the following are **required** for creating a job in the main.yml file?

- a) A test file to run
- b) A container for the underlying software
- c) The branches that trigger jobs
- d) None of the above are required

# Clicker Quiz

Which of the following are **required** for creating a job in the main.yml file?

- a) A test file to run
- b) A container for the underlying software
- c) The branches that trigger jobs
- d) None of the above are required